# **Allgemeine Informationen**

## **Welches Mobilfunknetz nutze ich als Kunde von EnoCom?**

Sie nutzen das Mobilfunknetz von Telefonica Deutschland. Telefonica (O2, eplus) Deutschland ist der größte deutscher Mobilfunknetzbetreiber mit über 40 Millionen Kunden.

#### **Wie kann ich die Netzverfügbarkeit ermitteln?**

Informationen zur Netzverfügbarkeit an Ihrer Wunschadresse erhalten Sie im Bereich "Netzverfügbarkeit".

## **Gibt es auch PrePaid Karten von EnoCom?**

Derzeit bieten wir keine Prepaid Karten an, durch unsere kurze Vertragslaufzeit von 1 Monat ist unser Vertragsangebot eine sinnvolle Alternative.

# **Beauftragung und Vertrag**

#### **Mein derzeitiger Vertrag läuft noch einige Monate, kann ich jetzt schon einen EnoCom Vertrag abschließen?**

Sie können jederzeit einen EnoCom Vertrag abschließen, bei einem Neuauftrag können Sie auf dem Auftragsformular einen Wunschtermin angeben. Möchten Sie Ihre Rufnummer vom derzeitigen Anbieter zur EnoCom portieren ist dies zum Vertragsende oder auch zum Wunschtermin möglich. Bitte beachten Sie, dass Sie bei einer Portierung zum Wunschtermin die Kosten für die Restlaufzeit beim Altanbieter anfallen.

### **Wie kann ich einen EnoCom Mobilfunkvertrag abschließen**

Sie können einen Vertrag hier Online oder über unser Auftragsformular abschließen Das Auftragsformular finden Sie unter Downloads.

## **Kann ich meine alte Mobilfunkrufnummer übernehmen?**

Sie können Ihre alte Mobilfunkrufnummer zu EnoCom übernehmen – portieren. Bitte geben Sie bei der Beauftragung den Portierungswunsch an, die Portierung kann zum Vertragsende oder zum Wunschtermin erfolgen. Bei deiner Portierung zum Wunschtermin müssen Sie natürlich den Vertrag bei Ihrem alten Netzbetreiber bis zum Vertragsende erfüllen. In beiden Fällen ist eine Vertragskündigung bei Ihrem alten Anbieter erforderlich, wir haben unter Downloads ein Musterkündigungsschreiben bereitgestellt.

Falls Sie eine PrePaid Karte nutzen können Sie natürlich auch Ihre Rufnummer zu EnoCom übernehmen. Bei PrePaid Karten müssen Sie eine sogenannte Verzichtserkärung für die alte Rufnummer an den Anbieter senden. Ein Musterschreiben zur Verzichtserklärung finden Sie unter Downloads. Da Sie bei einer PrePaid Karte keine Vertragsbindung eingegangen sind können wir die Rufnummer kurzfristig zu EnoCom übernehmen.

## **Mein Wunschhandy ist im Onlineshop nicht erhältlich, kann ich es trotzdem bei EnoCom bekommen?** In diesem Fall richten Sie bitte Ihre Anfrage an[: mobilfunk@enocom.de.](mailto:mobilfunk@enocom.de)

#### **Wie lange ist die Kündigungsfrist bei EnoCom?**

Sie können unsere Verträge nach dem ersten Monat mit einer Frist von 30 Tagen kündigen.

## **Ich habe einen neuen EnoCom Vertrag mit Portierung meiner alten Rufnummer abgeschlossen, was muss ich am Tag des Wechsels tun?**

Rechtzeitig vor dem Portierungstag bekommen Sie von uns einen neue SIM Karte zugeschickt, diese SIM Karte tauschen Sie am Portierungstag mit Ihrer alten SIM Karte aus.

#### **Wie kann ich meine Daten ändern (Adresse, Kontodaten,…)?**

Sie können Ihre Kontaktdaten über das Kundenportal (kundenportal.enocom.de) ändern.

#### **Wie kann ich meinen EnoCom Vertrag kündigen?**

Zur Vertragskündigung senden Sie uns bitte eine Mail, Brief oder Fax mit folgenden Informationen: Name, Adresse, Kundennummer, Rufnummer, Zeitpunkt der Kündigung. Falls Sie die Rufnummer zu einem anderen Anbieter portieren möchten geben Sie dies bitte auch an.

## **SIM Karte und PIN**

### **Muss ich meine SIM-Karte aktivieren?**

Eine Aktivierung ist nicht erforderlich. Ihre SIM-Karte ist bei Erhalt bereits aktiviert.

Bei einem Kartentausch ist die Aktivierung unter Umständen erforderlich, bitte wenden Sie sich in diesem Fall an unser Kundencenter unter 0721/2011 2011.

### **Kann ich meine PIN telefonisch erfragen?**

Ihre Persönliche Identifikationsnummer (PIN) ist nur Ihnen bekannt. Somit ist eine PIN-Auskunft leider nicht möglich. Bei dreimaliger Falscheingabe Ihrer PIN wird Ihre SIM-Karte gesperrt. Gerne teilen wir Ihnen in diesem Fall Ihre PUK (Personal Unblocking Key) zur Entsperrung Ihrer SIM-Karte mit. Die Kosten für die telefonische Mitteilung der PUK finden sie in der Preisliste.

#### **Kann ich meine PUK telefonisch erfragen?**

Selbstverständlich teilen wir Ihnen über das Kundencenter unter 0721/20112011 Ihre PUK mit. Die entsprechenden Kosten finden Sie in der Preisliste.

#### **Kann ich eine Nano-SIM erhalten?**

Ja, bei EnoCom erhalten Sie eine sogenannte Triple-SIM. Die Triple-SIM enthält drei Kartenformate in einem: Eine normale SIM-Karte, eine Micro-SIM-Karte und eine Nano-SIM-Karte.

Je nach dem, welches SIM-Format Ihr Handy, Smartphone oder Tablet benötigt, können Sie einfach die entsprechende Kartengröße aus dem SIM-Karten-Rahmen herauslösen und ins Gerät einlegen.

## **Mailbox einrichten**

## **Was ist eine Mailbox?**

Mit der Mailbox, Ihrem persönlichen Anrufbeantworter, lassen sich Gespräche annehmen, wenn Sie selbst den Anruf nicht entgegennehmen können, wenn besetzt ist oder Sie nicht erreichbar sind. Über jede eingegangene Nachricht informiert Sie eine kostenlose SMS.

## **Wie aktiviere ich meine Mailbox?**

Die Mailbox ist bereits automatisch freigeschalten. Um die Mailbox zu konfigurieren, wählen Sie von Ihrem Mobilgerät aus die Kurzwahl 333, wählen Sie die Taste 1, daraufhin erhalten Sie per SMS Ihre Mailbox PIN (Personal Identification Number), danach werden Sie in das Hauptmenü weitergeleitet, wählen Sie die Taste 9 für die Konfiguration. Um die Mailbox ein- bzw. auszuschalten drücken Sie anschließend die Taste 6, dann die Taste 1 um zur Aktivierung oder Deaktivierung der Mailbox zu gelangen, um die Mailbox zu aktivieren/deaktivieren bitte erneut die Taste 1 wählen.

Falls Sie nicht wissen, ob Ihre Mailbox gerade ein- oder ausgeschaltet ist, können Sie dies einfach über die kostenlose Kurzwahl 332 überprüfen.

#### **Kann ich die Mailbox personalisieren?**

Sie können Ihre Mailbox auch individuell besprechen. Hierzu wählen Sie von Ihrem Handy aus die Kurzwahl 333. Drücken Sie

die Taste 9 für die Konfiguration und folgen Sie den Anweisungen im Sprachmenü. So können Sie einen persönlichen Begrüßungstext aufnehmen und eine Geheimzahl, zum Schutz vor fremden Zugriff, für Ihre Mailbox festlegen.

# **Mailbox bedienen**

## **Wie kann ich die Mailbox abhören?**

Zum Abhören Ihrer Mailbox haben Sie folgende Möglichkeiten:

- Von Ihrem Handy wählen Sie die Kurzwahl 333
- Aus dem dt. Festnetz, anderen dt. Mobilfunknetzen und dem Ausland: Wählen Sie +49 Netzvorwahl ohne "0" Mailbox-Kennzahl Ihre Rufnummer. Beispiel: +49 176 33 12345678. Sobald Sie Ihre Ansage hören, unterbrechen Sie diese mit \*. Geben Sie Ihre Geheimzahl ein und bestätigen Sie dann abschließend mit #.

Folgen Sie im Anschluss den Anweisungen im Sprachmenü. Bitte beachten Sie, dass Sie Ihre Mailbox aus dem dt. Festnetz, anderen dt. Mobilfunknetzen und dem Ausland nur mit Ihrer persönlichen Mailbox-Geheimzahl erreichen können. Sollten Sie Ihre persönliche Mailbox- Geheimzahl vergessen haben, können Sie sich die Mailbox-Geheimzahl per SMS kostenlos auf Ihr Handy senden lassen. Drücken Sie dazu einfach die \* -Taste, sobald Sie zur Eingabe Ihrer Mailbox-Geheimzahl aufgefordert werden.

## **Kann ich Rufumleitungen zur Mailbox einrichten?**

Sie können über Ihr Handy Rufumleitungen einstellen. Da die Vorgehensweise von Handy zu Handy unterschiedlich sein kann, schauen Sie bitte für weitere Details in die Bedienungsanleitung Ihres Endgeräts. Unabhängig vom Handytyp gelten die folgenden GSM-Codes für die Einstellung von Rufumleitungen zur Ihrer Mailbox.

Die verschiedenen Rufumleitungsarten zur Einstellung Ihrer Umleitungsoptionen im Überblick:

- Rufumleitung bei "Besetzt": \*\*67\*333#
- Rufumleitung bei "Nichtannahme": \*\*61\*333#
- Laut Voreinstellung schaltet sich nach 20 Sek. die Mailbox ein (mögliche Intervalle sind: 5, 10, 15, 20, 25, 30 Sek.).
- Für ein Zeitintervall von z. B. 15 Sek. geben Sie folgenden Code ein: \*\*61\*333\*\*15#
- Rufumleitung bei "Nichterreichbarkeit": \*\*62\*333#
- Rufumleitung aller Anrufe: \*\*21\*333#

Zum Ausschalten aller Rufumleitungen geben Sie bitte den folgenden Code ein: ##002#

Sie können Rufumleitungen anstatt zur Mailbox auch zu einer beliebig anderen Rufnummer einschalten. Ersetzen Sie hierfür einfach die o.g. Kurzwahl 333 durch die vollständige Rufnummer inkl. Vorwahl, zu der umgeleitet werden soll. Die hierfür anfallenden Kosten entnehmen Sie bitte der jeweils gültigen Preisliste.

# **Mobiles Internet**

## **Wie kann ich mobiles Internet mit meinem Handy nutzen?**

EnoCom ermöglicht Ihnen die Nutzung des mobilen Internets per GPRS, UMTS bzw. HSDPA und LTE. Voraussetzung ist ein

Handy, das diese Dienste unterstützt. Um kostengünstig mobil im Internet zu surfen, bieten wir Ihnen entsprechende Datenoptionen gemäß unserer Preisliste an.

### **Handelt es sich bei den Datenoptionen um unbegrenzte Flatrates?**

Ja, mit diesen Datenoptionen können Sie im Internet surfen, so lange und so viel Sie wollen. Allerdings erfolgt ab dem Verbrauch der jeweiligen Datenmenge pro Abrechnungsmonat eine Drosselung der Bandbreite auf GPRS-Geschwindigkeit. Weitere Regelungen zur Nutzung der Datenoptionen können Sie der Leistungsbeschreibung entnehmen.

#### **Mit welcher Geschwindigkeit kann ich mobil Daten übertragen?**

Bei LTE Tarifen über 6 GB Datenvolumen können Sie Daten mit 50 Mbit/s übertragen, bei LTE Tarifen unter 6 GB Datenvolumen sind dies 21,1 Mbit/s.

### **Was passiert nach Erreichen des Highspeed Datenvolumens?**

Nach erreichen des in Ihrem Vertrag enthaltene Highspeed Datenvolumen erfolgt eine Drosselung auf 64 kBit/s

## **Kann ich zusätzliches Datenvolumen nachkaufen?**

Bei unseren Tarifen können Sie das im Standard enthaltene Datenvolumen durch Datenoptionen erweitern. Diese Datenoptionen haben eine Mindestlaufzeit von 3 Monaten und können mit einer Kündigungsfrist von 1 Monat gekündigt werden.

#### **Wie lauten die Einstellungen für das mobile Internet?**

Die Einstellungen für den Zugang ins mobile Internet werden automatisch bei erstmaligem Einlegen der SIM-Karte in Ihr Mobilgerät vorgenommen. Alternativ können die Einstellungen für die Zugangspunkte auch über das Menü Ihres Mobilgerätes vornehmen.

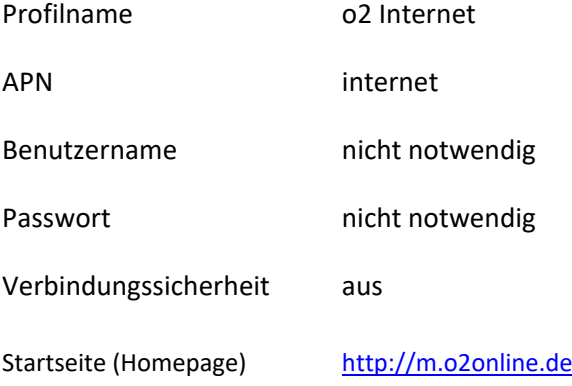

# **Roaming / Daten Roaming**

## **Wie kann ich auf Reisen mein Handy nutzen?**

Im Urlaubsland sollten Sie im Handy den automatischen Netzwahlmodus aktivieren, dann sucht sich Ihr Handy selbst das Netz mit der stärksten Funkverbindung. Für die manuelle Netzwahl schauen Sie bitte in die Bedienungsanleitung Ihres Handys.

#### **Wie kann ich im Ausland eine Sprachverbindung nach Deutschland einleiten?**

Für eine Sprach-Verbindung aus dem Ausland nach Deutschland wählen Sie +49 für Deutschland, die entsprechende Ortsbzw. Netzvorwahl und anschließend die gewünschte Rufnummer. Sowohl bei Orts- bzw. Netzvorwahlen entfällt die "0" zu Beginn.

Beispielanruf aus dem Ausland auf eine Festnetznummer in Karlsruhe: +49 721 12345678

**TIPP:** Wenn Sie von Anfang an Nummern im internationalen Format speichern, brauchen Sie später nicht mehr die +49 für Deutschland vorzuwählen.

## **Wer trägt die Kosten für ankommende Gespräche im Ausland?**

Da der Anrufer nicht weiß, dass Sie sich gerade im Ausland befinden, werden ihm nur die Inlandsgebühren berechnet. Somit übernehmen Sie die Gebühren für das Durchstellen und Weiterleiten des Anrufs ins ausländische Netz. Die genauen Preise für Gespräche und weitere Services im Ausland entnehmen Sie bitte der jeweils gültigen Preisliste.

## **Kann ich mein Smartphone auf Reisen nutzen?**

Wir aktivieren standardmäßig einen Kostenairbag für die Nutzung Ihres Mobiltelefons /Smartphones im Ausland. Der Kostenairbag greift ab einem Betrag von 59,50€, auf Wunsch kann der Betrag auch auf 500,00€ erhöht werden. Nach erreichen des Kostenairbags ist keine weitere Nutzung möglich.

Die Kosten für die Nutzung im Ausland entnehmen Sie bitte unserer Preisliste Auslandsverbindungen und Roaming.

Bitte beachten Sie: Manche Apps führen automatisch eine Datenübertragung durch, es empfiehlt sich deshalb die Datenübertragung bei Roaming am Gerät zu deaktivieren und nur bei Bedarf freizugeben.

Zu Ihrer Sicherheit können Sie auch eine Sperre für alle Datenverbindungen im Ausland beantragen. Bitte nutzen Sie hierzu unser Auftragsformular oder wenden Sie sich an unseren Kundenservice unter 0721 / 2011 2011.

## **Gibt es für die Nutzung von Daten im EU Ausland ein DataPack?**

Nein, dies ist nicht erforderlich, Sie nutzen Ihr Smartphone im EU-Ausland (Ländergruppe Welt 1) nach dem nationalen Tarif. Kosten für die Roaming-Verbindungen (Sprache und Daten) im EU-Ausland werden keine berechnet.

## **Welche Kosten werden innerhalb der EU berechnet?**

Sie nutzen Ihr Mobiltelefon / Smartphone innerhalb der EU (Ländergruppe Welt 1) zu den nationalen Konditionen. Für die Roaming-Verbindungen werden keine zusätzlichen Kosten berechnet. Die Abrechnung erfolgt nach "Roam linke Home". Bitte beachten Sie, außerhalb der EU fallen für die Roaming-Verbindungen zusätzliche Kosten an. Die Abrechnung erfolgt nach den Tarifen in unserer Preisliste Auslandsverbindungen und Roaming.

# **Bei Problemen - Fehlerbehebung**

## **Was kann ich tun, wenn ich keine SMS verschicken kann?**

Mit dem Einlegen Ihrer SIM-Karte werden die SMS-Einstellungen automatisch vorgenommen, sodass Sie diesen Service sofort in Anspruch nehmen können. Sollten Sie dennoch Probleme beim Versenden oder Empfangen von SMS haben, prüfen Sie bitte die Nummer der SMS-Zentrale in den SMS-Einstellungen Ihres Handys. Diese finden Sie in der Regel unter "Mitteilungen", "Mitteilungseinstellungen" oder "Kurzmitteilungszentrale".

Die korrekte Nummer der SMS-Zentrale lautet: +491760000443

## **Wie gehe ich vor, wenn ich keine MMS versenden kann?**

Wenn Sie ein MMS-fähiges Mobilgerät besitzen, können Sie Multimedia-Nachrichten mit Bildern, Videos oder Tönen empfangen und versenden. Für die erstmalige Aktivierung des MMS-Dienstes senden Sie bitte eine MMS an einen beliebigen Empfänger. Dies ist notwendig, um MMS-Nachrichten auch empfangen zu können. Sollten Sie dennoch Probleme beim Versenden oder Empfangen von MMS haben prüfen Sie bitte die MMS-Einstellungen in Ihrem Mobilgerät.

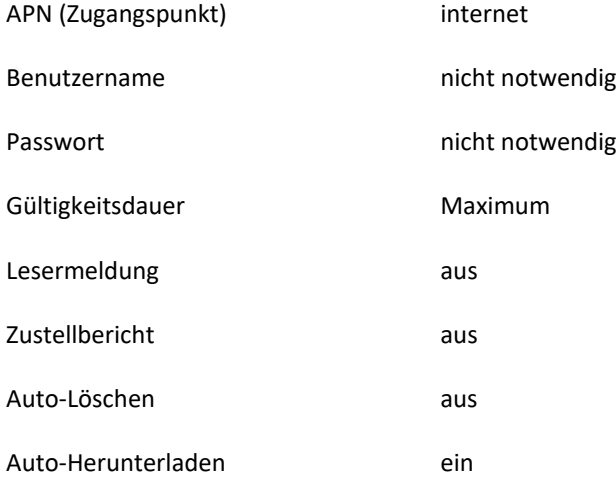

Nachrichtenserver (Startseite) [http://10.81.0.7:8002](http://10.81.0.7:8002/)

Die korrekte Nummer der SMS-Zentrale lautet: +491760000443

## **Meine SIM-Karte ist defekt oder wurde verloren, kann ich eine neue SIM-Karte beantragen?**

Selbstverständlich können Sie in einem solchen Fall eine neue SIM-Karte beauftragen. Den SIM-Kartentausch können per Mail unter mobilfunk@enocom.de oder unter 072120112011 beauftragen.

## **Was kann ich tun, wenn mein Handy gestohlen wurde oder wenn ich es verloren habe?**

Bitte rufen Sie in diesem Fall unverzüglich unser Kundencenter unter 072120112011 an und lassen Ihre SIM-Karte sperren. Unsere Sperrhotline steht ihnen 24 Stunden Montags bis Sonntags zur Verfügung. Bitte halten Sie beim Sperrvorgang Ihr Kundenkennwort bereit. Sie finden Ihr Kundenkennwort in Ihren Vertragsunterlagen.